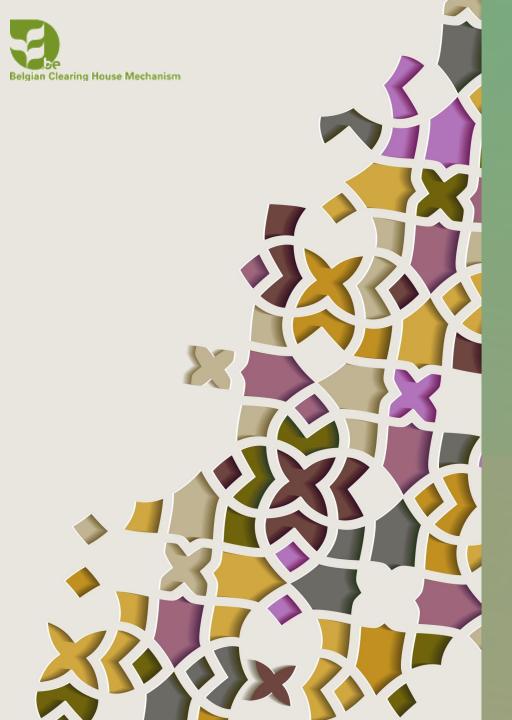

# DIFFERENT USER ROLES TO MANAGE A BIOLAND SITE

BIOLAND TRAINING MANUAL 2

NOVEMBER 2020

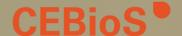

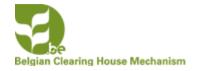

### GENERAL INFORMATION ON ROLES

### 4 types of roles

- Anonymous can't add information and can only read information
- Contributor can add information on the site but the information will be saved as draft
- Content manager: can add information to the site, publish information from contributors, add users
  and organize the site
- Site manager: all of the above but can also change the look of the site, do maintenance, and much more

For the Contributor, Content manager and Site manager role you need to receive this role from the site manager

To add information on the site you need to be logged in!

ABOUT US ▼ BIODIVERSITY ▼ IMPLEMENTATION ▼ INFORMATION ▼

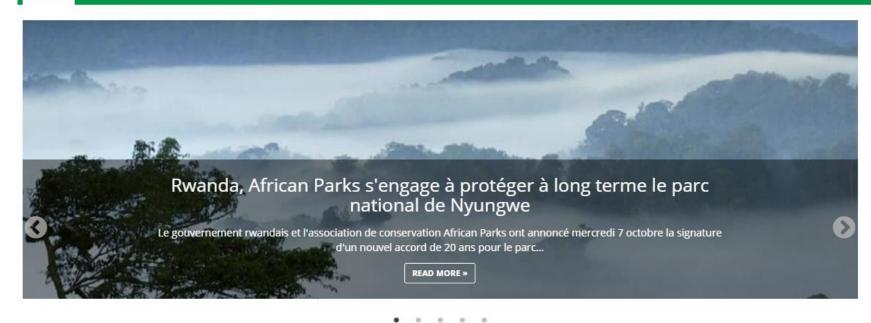

Login to add items and manage the site depending on your role

#### Latest news and updates

**EVENT** 

#### Congrès mondial de la nature de l'UICN

Report du congrès mondial de la nature de l'UICN - Les nouvelles dates seront annoncées prochainement. En raison des conditions sanitaires liées à la pandémie de la COVID-19, la France et l'Union internationale...

READ MORE »

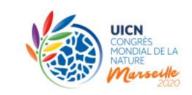

#### Content statistics

| ٥        | 11 Ecosystems        |
|----------|----------------------|
|          | 13 Documents         |
| <b>#</b> | 6 Events             |
|          | 2 Photo albums       |
| 0        | 107 National targets |
| 8        | 1 Related website    |
|          |                      |

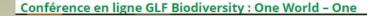

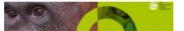

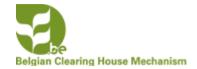

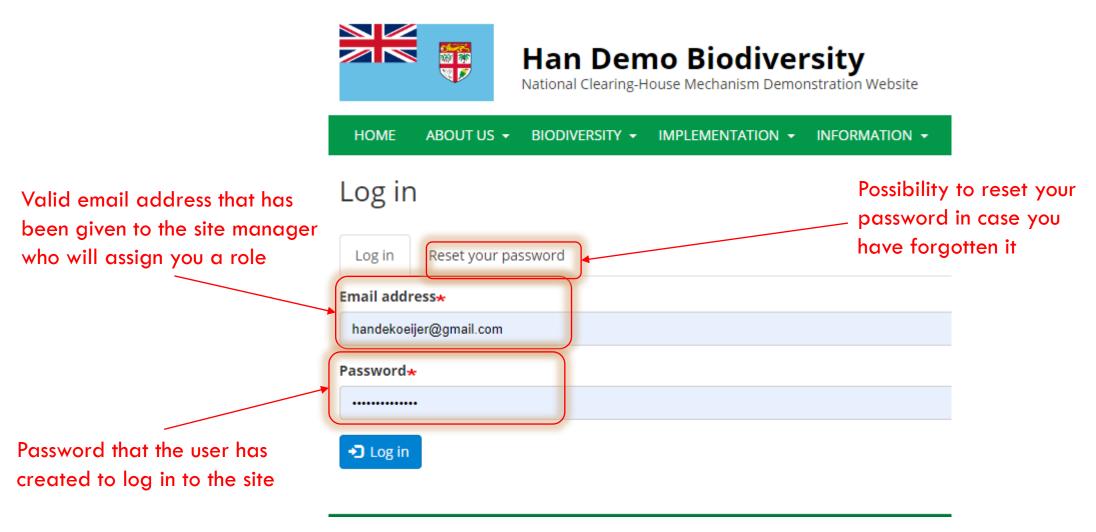

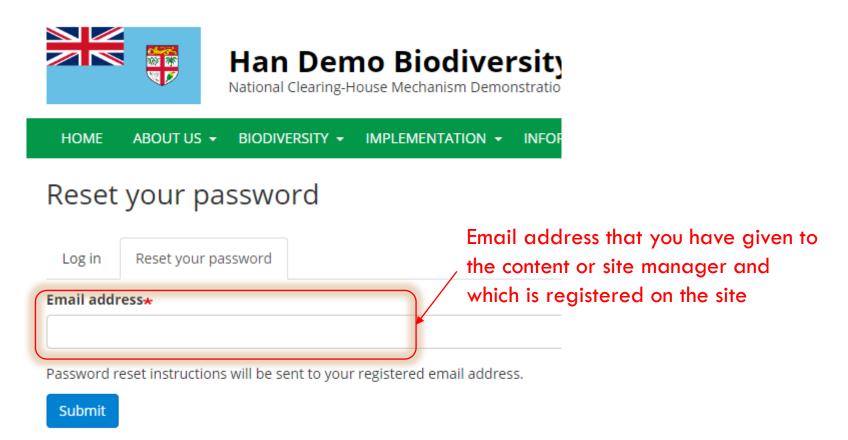

After clicking on the submit button you will receive an email from the system. It will give you a link that you can use for 24 hours to reset your password. If you don't find this email in your inbox, you should check your spam folder to see if it has arrived there.

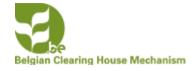

### CONTRIBUTOR ROLE

Contributors can add different types of information on a Bioland site. All the information that they will be adding will be saved as a **draft version** which has to be **approved/published** by a **Content manager** or a **Site Manager**. It will not be visible on the site till it has been **published**.

Contributors can translate items published on the Bioland site (See manual XX)

In this chapter you will learn how to log in, what the contributor role allows to do and how to find your way around the site.

You will first need to log in to the site as mentioned in the chapter before.

# Belgian Clearing House MechanismT E D I O G G I N G

### Belgian Clearing House Methan First ER LOGGING INTO THE SITE

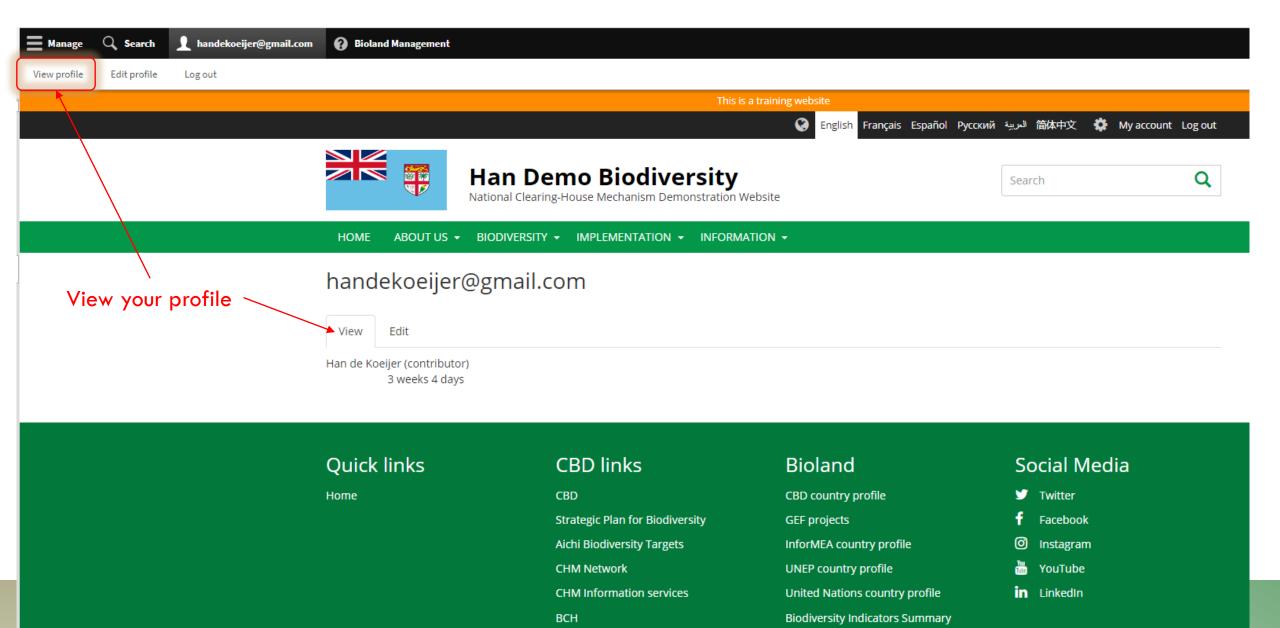

# Belgian Clea

### Belgian Clearing House McAharifford First R LOGGING INTO THE SITE

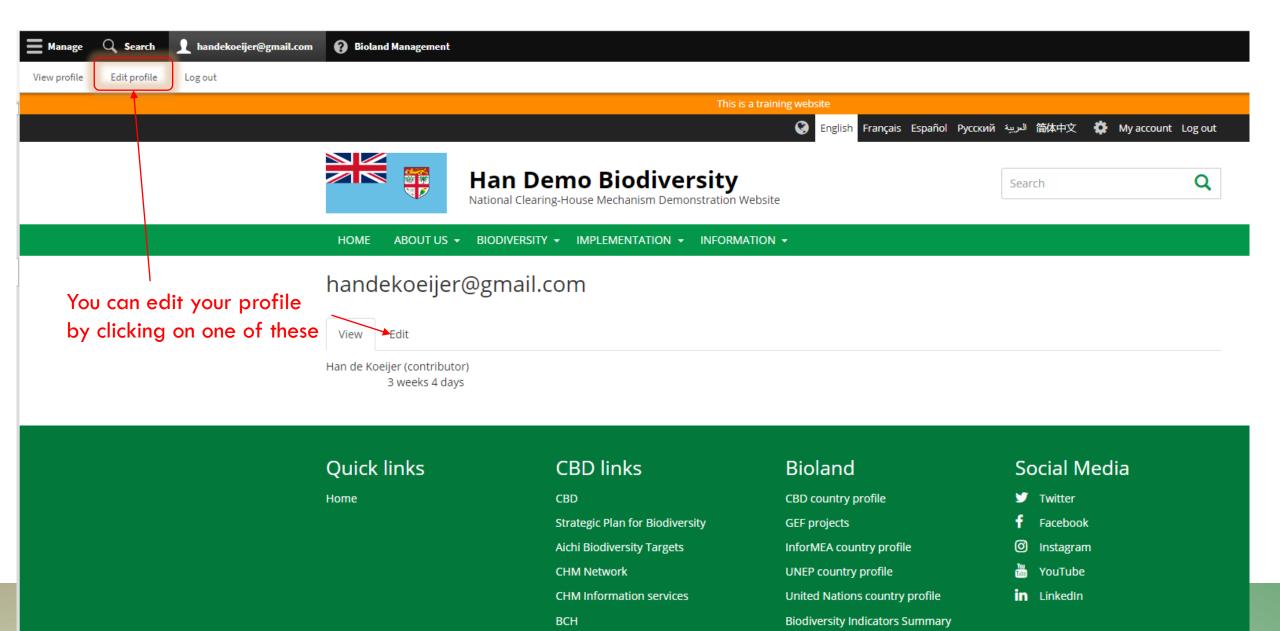

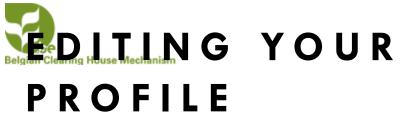

To change your password first enter your old password here

Type your new password here

Confirm your new password here

You can change your full name here

You can add a profile picture here

You can change your default language for the site here

Time zone for your site. We advice you not to change it as it is set by the site manager

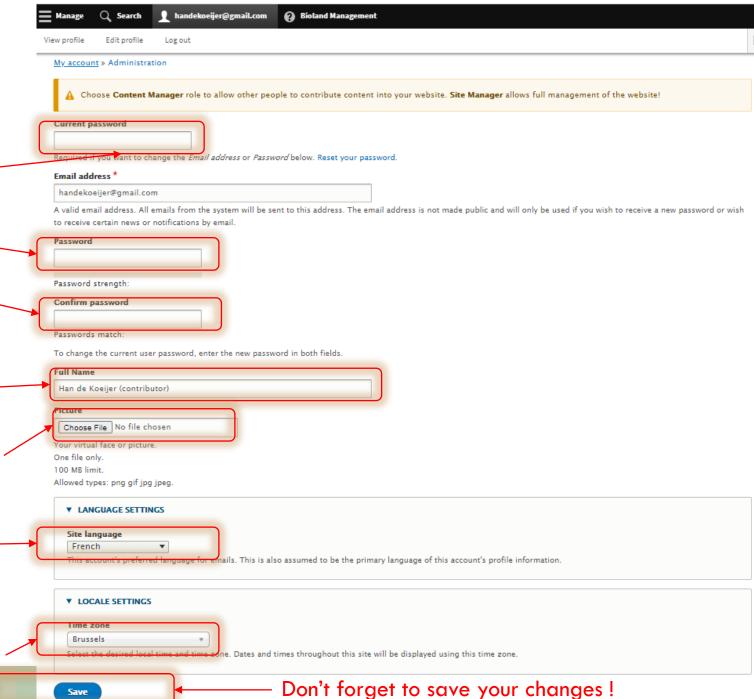

# Belgian Clearing House M Manian N A G I N G Y O U R CONTENT

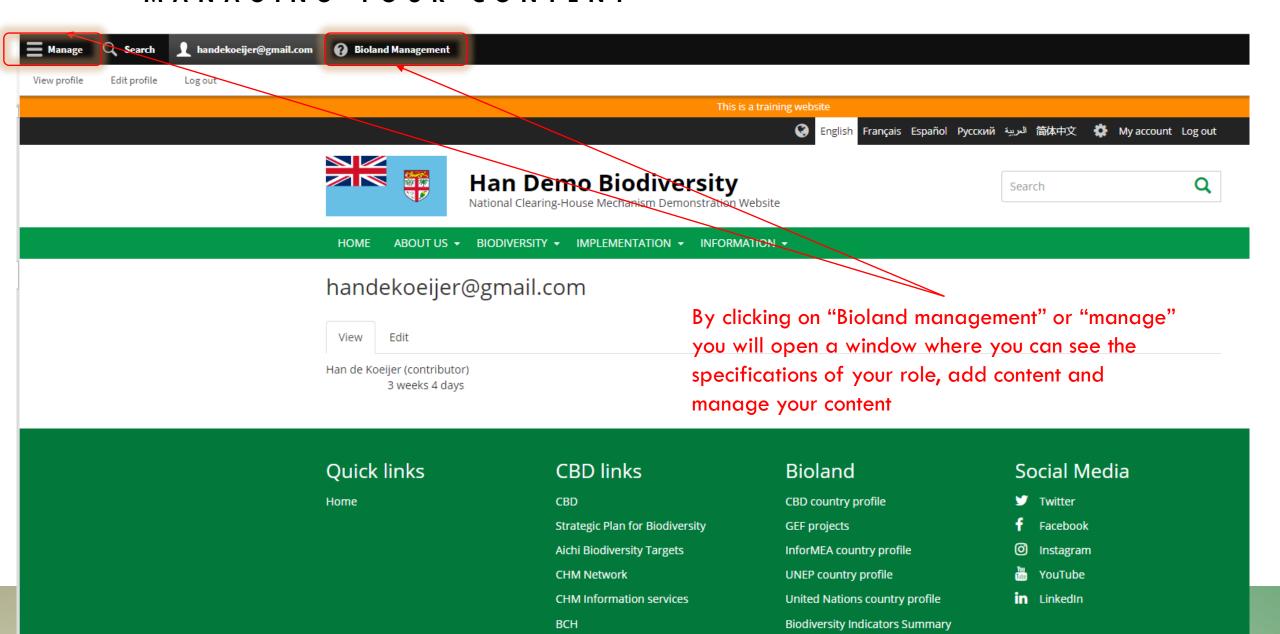

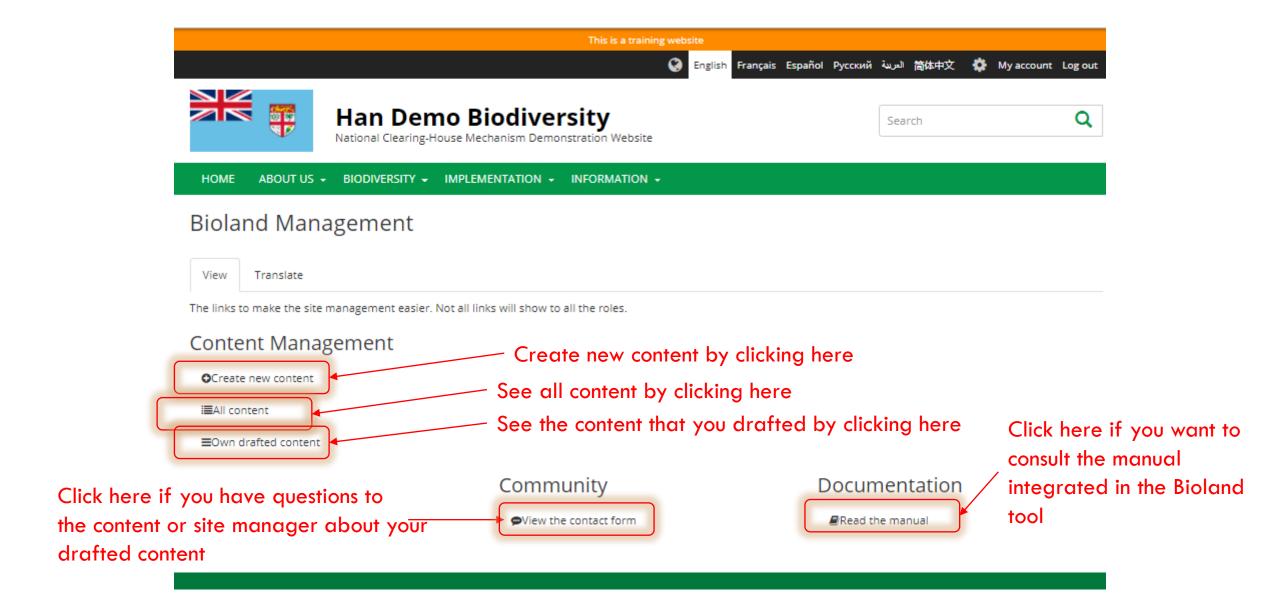

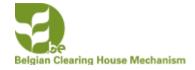

# CONTRIBUTOR: ADDING INFORMATION TO THE SITE

See the manual XX on the different items that can be added to the site

| ount » Administration                                                                                                    |                                                                                                    |  |
|----------------------------------------------------------------------------------------------------|----------------------------------------------------------------------------------------------------|--|
| Before making any changes, make sure to read the Bioland documentation available here.                                                                                                    |                                                                                                    |  |
| <b>cument</b><br>Itent that usually has an attached file(s). For example: publications, official documents, reports, agendas etc.                                                                                                    | Person Add relevant people involved in your country's biodiversity area. You can specify also their role.                                                                                                    |  |
| osystem fly describe a major ecosystem of your country.                                                                                                    | Project     Describe a biodiversity project or initiative in your country.                                                                                                    |  |
| ent cribe a biodiversity-related event in your country. Can be featured in the home page 'latest' listing or in image slider.                                                                                                    | Protected area     Describe a protected area in your country.                                                                                                    |  |
| Q<br>quently asked questions are feature in a separate website section and should contains questions from your users or common issues.                                                                                                    | Related website                                                                                                    |  |
| llery up multiple images into a nice image gallery.                                                                                                    | Link to other websites with relevant information about biodiversity in your country.  Video  Upload a video to YouTube or Vimeo and feature it on your website!                                                                                                    |  |
| NS for time-sensitive content like news, press releases, alerts etc. Can be featured in the home page 'latest' listing or in image slider.                                                                                                    |                                                                                                    |  |
| ganization<br>  local organizations relevant to your country.                                                                                                    | Web page Web page allows breaking content in paragraphs (rows) and arranging it on columns. Use for complex content such as p                                                                                                    |  |
| Itent that usually has an attached file(s). For example: publications, official documents, reports, agendas etc.  In the cribe a major ecosystem of your country.  In the cribe a biodiversity-related event in your country. Can be featured in the home page 'latest' listing or in image slider.  In the cribe a biodiversity-related event in your country. Can be featured in the home page 'latest' listing or in image slider.  In the cribe a biodiversity-related event in your country. Can be featured in the home page 'latest' listing or in image slider.  In the cribe a biodiversity-related event in your country. Can be featured in the home page 'latest' listing or in image slider.  In the cribe a biodiversity-related event in your country. Can be featured in the home page 'latest' listing or in image slider.  In the cribe a biodiversity-related event in your country. Can be featured in the home page 'latest' listing or in image slider. | Add relevant people involved in your country's biodiversity area. You can specify also their role.  Project Describe a biodiversity project or initiative in your country.  Protected area Describe a protected area in your country.  Related website Link to other websites with relevant information about biodiversity in your country.  Video Upload a video to YouTube or Vimeo and feature it on your website!  Web page |  |

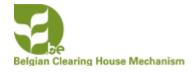

## CONTENT MANAGER ROLE

- Content managers can add different types of information on a Bioland site. All the
  information that they will be adding can be saved as a draft version or be
  published straight away when adding the information
- They can publish information added by contributors after revision (See Manual XX)
- They can organize the Menus (See Manual XX)
- You will have a different screen compared to contributor role after logging in.

# Belgian Clea

# AFTER LOGGING IN

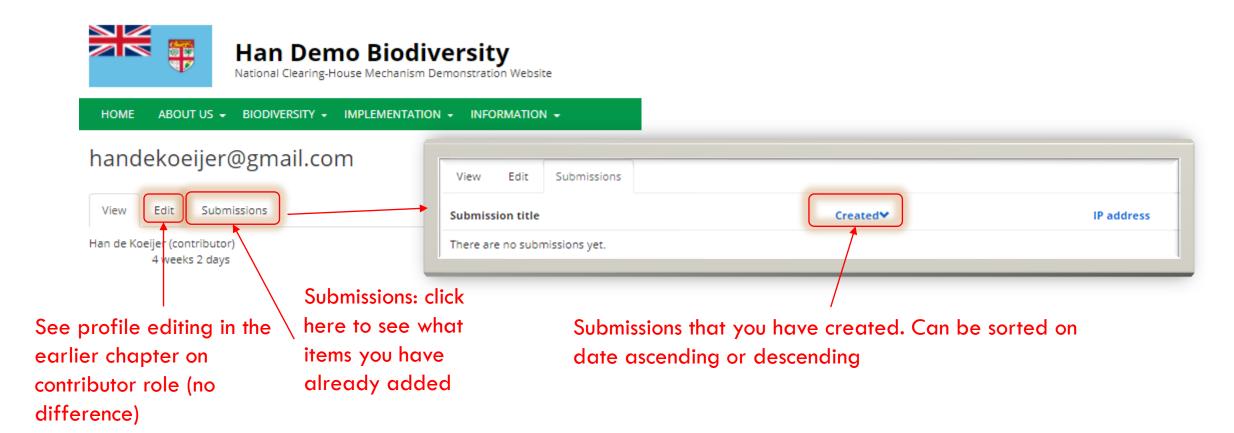

# Belgian Clea

#### Belgian Clearing House Michanian NAGING INFORMATION ON THE SITE

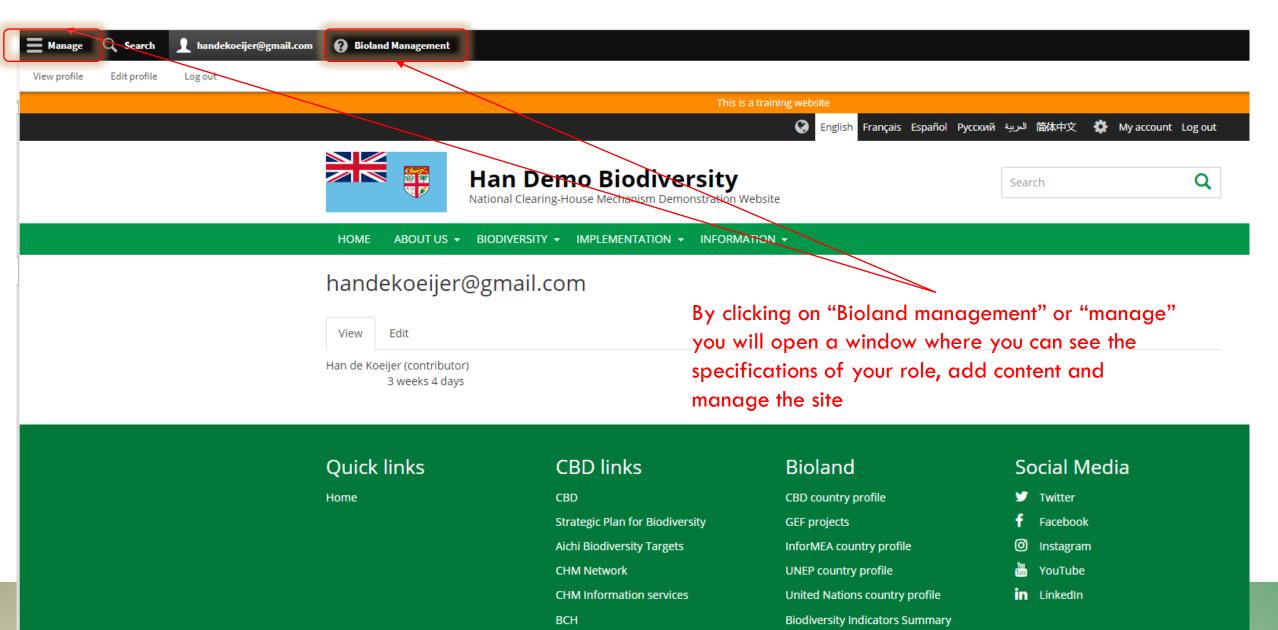

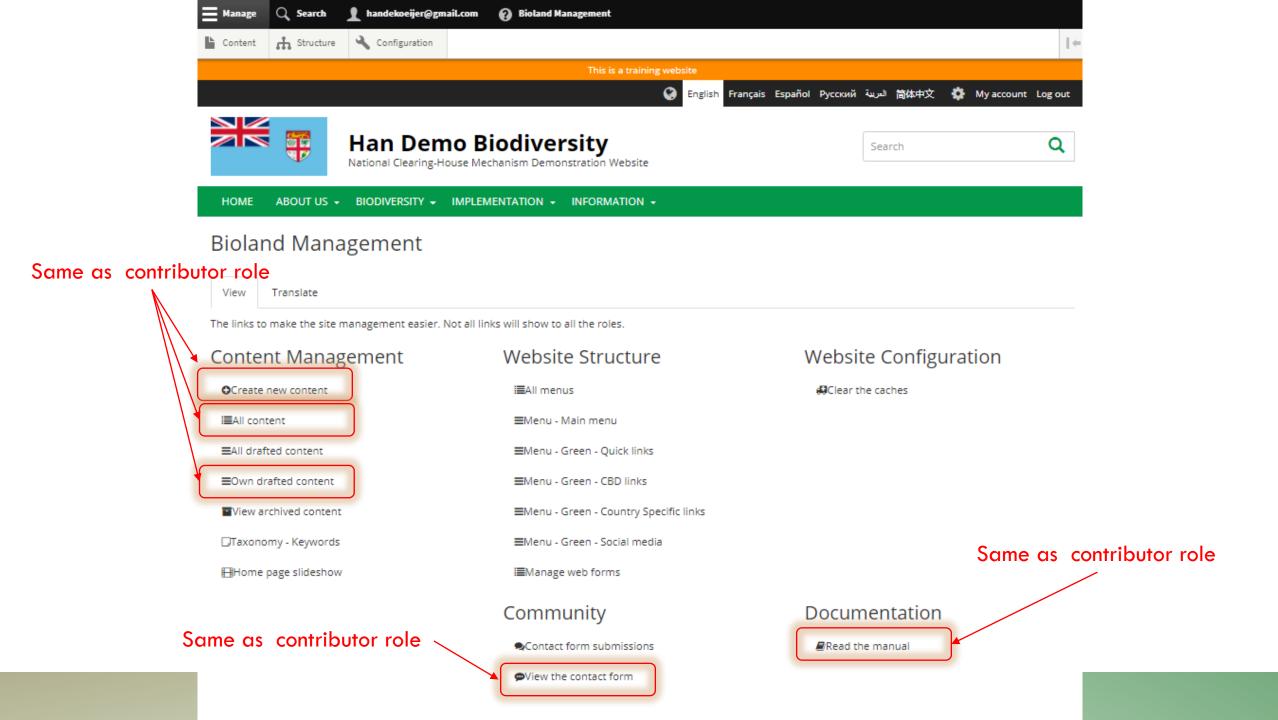

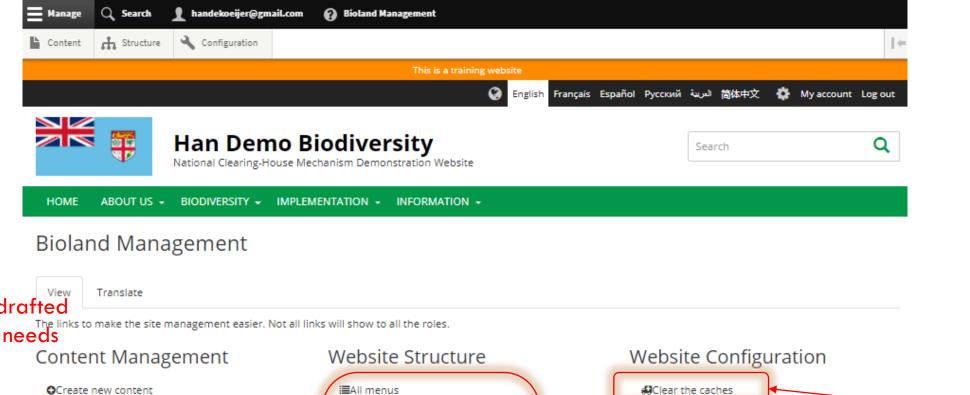

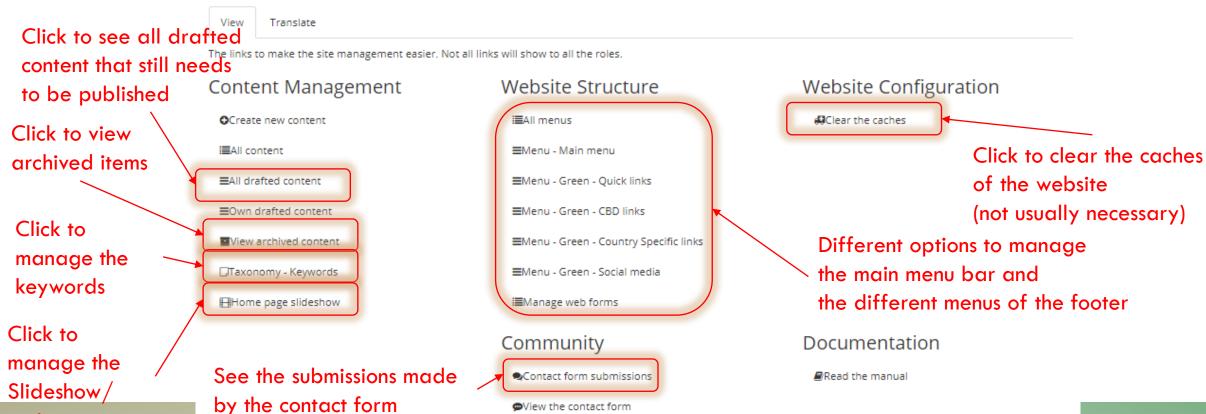

entityqueue

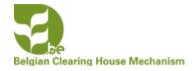

# CONTENT MANAGER ROLE (RECAP)

#### Common

• They can add different items to the site (see items for contributor role above)

#### **Additional**

- They can add additionally Basic pages, National targets and webforms items
- They can **publish** information added by **contributors** after revision (See Manual XX publishing information)
- They can see the submissions done through the contact form
- They can organize the Menus (See Manual XX structure of the site)
- They can **clear the cashes** of the site

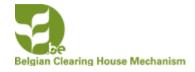

### SITE MANAGER ROLE

#### Common

See content manager role for most items

### Additionally

- They can add users and assign roles
- They can add Landing pages and blocks for the landing pages (See Manual XX)
- They can **configure** the site (See manual XX on site configuration).

# Belgian Clea

# CLICKING ON MANAGE CLICKING ON MANAGE

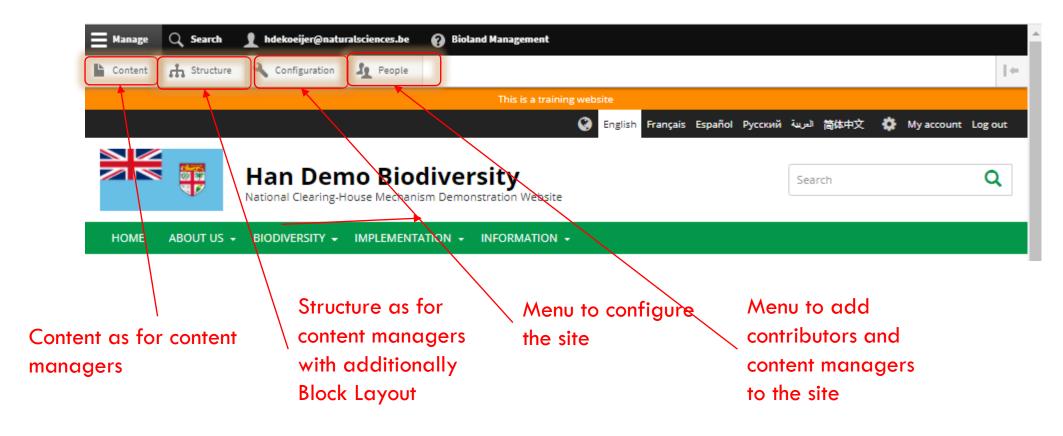

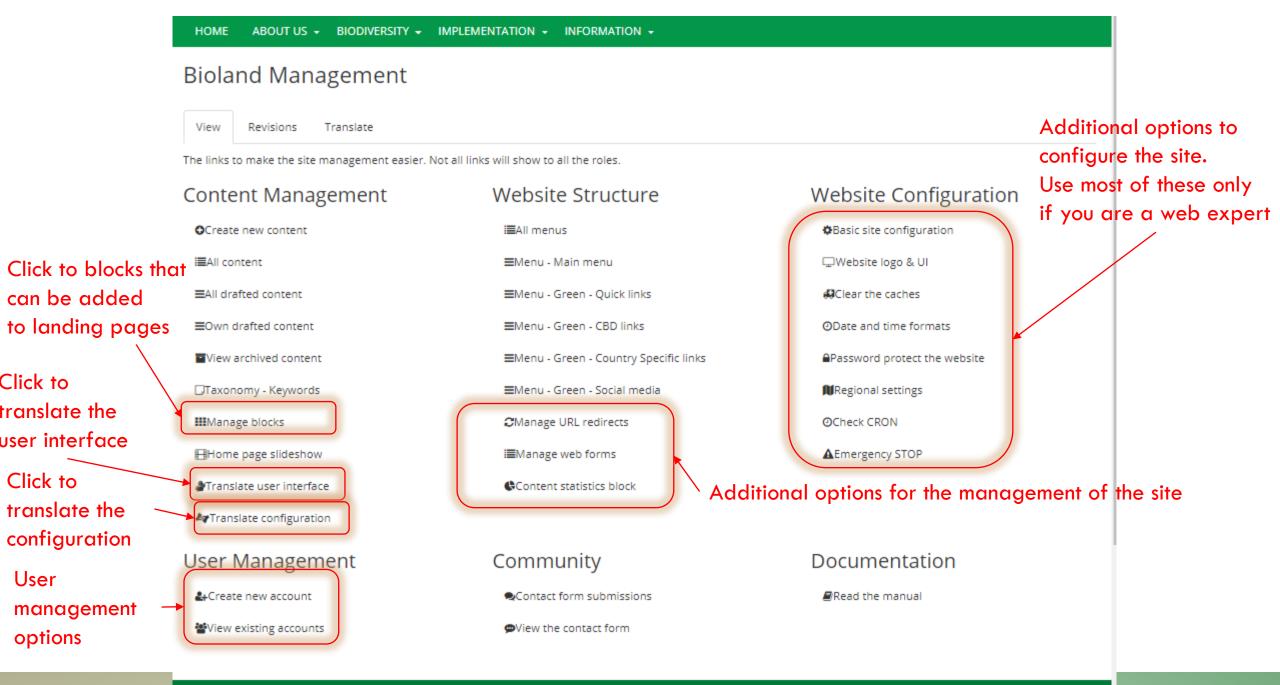

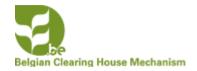

# SITE MANAGER ROLE

### add users and assign roles

Click on People in the top left bar

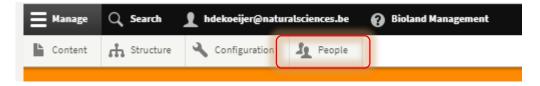

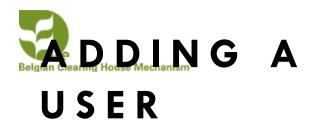

Click to add a new user

Search options to look for users

Click to filter the search options above

Information on the user

Status of the user and its role

Member information and when last logged in. This will help you to decide to change the status of the user

Click to edit each individual user

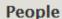

My account » Administration » Configuration » Development

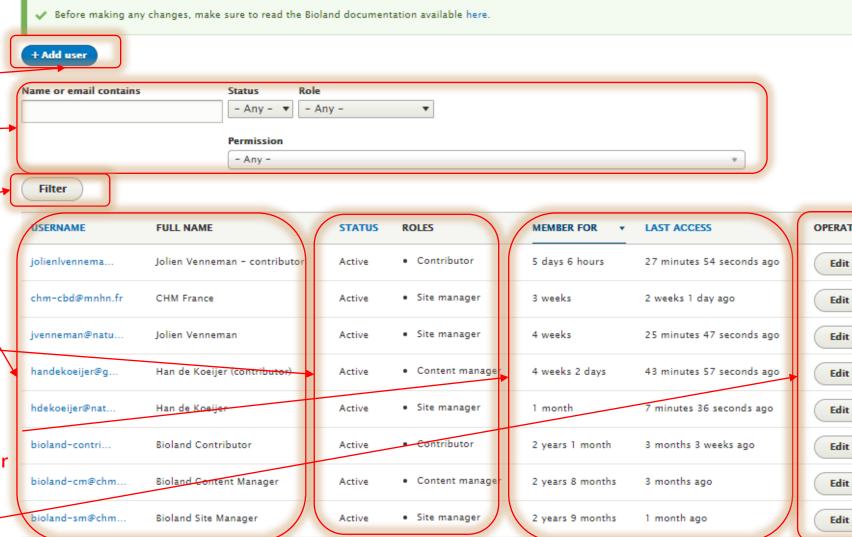

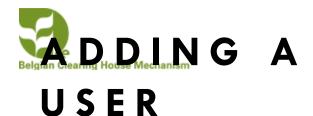

Add a valid email address

Type a password here and confirm the password. It will show if they match

Status of the user

Choose the role of the user here. (Only choose one role!)

Check if you want to inform the new user that their account has been made (highly recommended)

Add the full name of the user here

Language and Time zone for your site. We advice you not to change it for an individual user as it is site specific

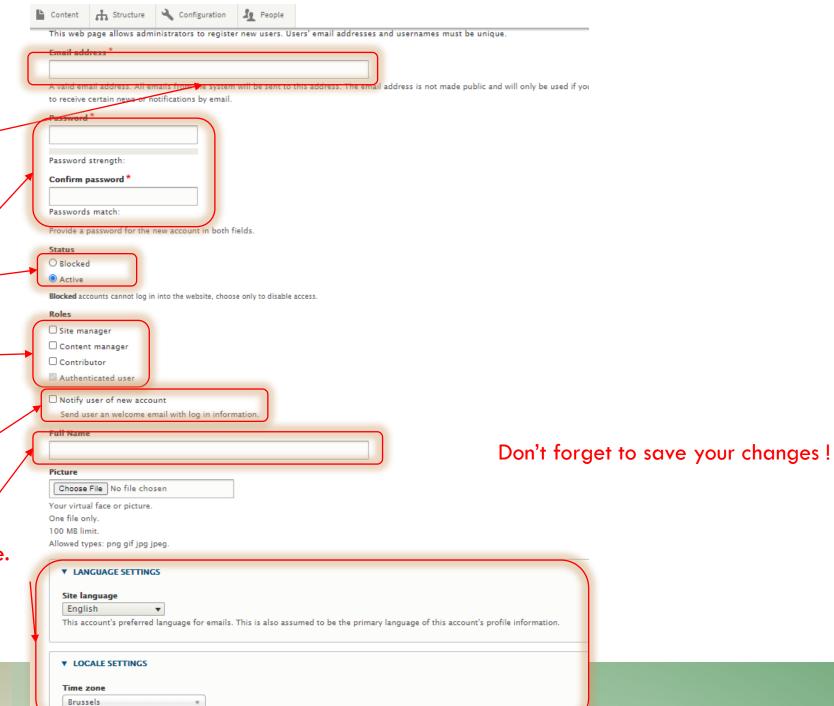

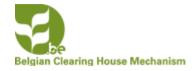

### SITE MANAGER ROLE

### Additionally

- They can add **Landing** pages and **blocks** for the landing pages (See Manual XX)
- They can configure the site (See manual XX on site configuration).